## **TUTORIAL OBS**

### **ALTRO SISTEMA DI CATTURA SCHERMO E REGISTRAZIONE**

#### **A cosa serve? SERVE PER CATTURARE LO SCHERMO e AUDIO**

**OBS Studio** è un software multipiattaforma, compatibile con i principali sistemi operativi: Windows, Linux e Mac.

**OBS** è un acronimo che significa **Open Broadcaster Software**.

Si tratta di un software **Open Source** che può essere quindi installato gratuitamente. https://obsproject.com/download

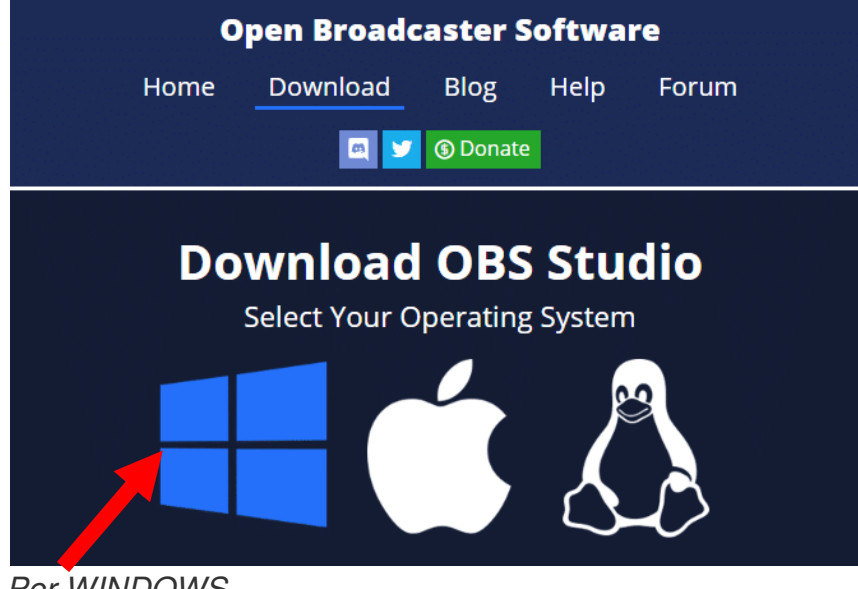

Per WINDOWS

Con OBS Studio è possibile realizzare varie tipologie di registrazione video:

**1. Screencast**: registrazione schermo e audio. Utilizzandolo con questa modalità potrete realizzare video didattici come con Screencast-o-matic o Loom o altri webware del genere;

**2. Live Streaming**: registrazione trasmissioni audio/video in diretta. In questo caso OBS funge da programma codificatore a supporto dello streaming video. Per esempio, possiamo realizzare delle dirette tramite il nostro canale Youtube (Live), se insieme a Youtube live streaming utilizziamo anche OBS..

Oltre a questo OBS studio permette di personalizzare le trasmissioni e/o registrazioni video, attraverso diverse funzionalità.

• **scene**: si tratta di creare grafiche e indicare al programma quali fonti utilizzare per quelle grafiche (slide, immagini power point già preaprati da voi) . Posso in più, creare una copertina per la mia diretta oppure una grafica di impaginazione dei vari elementi che verranno registrati (in alto a sinistra una cornice in cui andrà il riquadro della webcam, al centro un'altra cornice in cui si la vista principale, etc.);

• **fonti**: posso anche configurare le varie fonti della trasmissione, indicare cioè quale input audio o video andrà a finestra, etc.

# **Video tutorial in italiano**

La configurazione di OBS studio è resa difficoltosa dal fatto che occorre avere conoscenze tecniche specifiche relativamente ai vari parametri audio, video, etc.

Per capirne il funzionamento e avere dei suggerimenti su come configurare e utilizzare OBS Studio, consiglio la visione di un video tutorial realizzato da Roberto Santoli e pubblicato in un post dove potrete trovare anche una sintetica presentazione di questo software, titolo: OBS studio. Video tutorial su come usarlo per un Youtube Liv, durata 12:51 minuti.

Oppure per fare lezioni catturando schermo e audio il tutorial è al link seguente: https://www.youtube.com/watch?v=v4EMxxARxO4

# L'interfaccia di Studio OBS

L'interfaccia principale di OBS Studio ti consente di configurare tutto ciò che ti serve per avviare lo streaming o la registrazione. Nella parte inferiore dello schermo, vedrai diversi elementi di controllo.

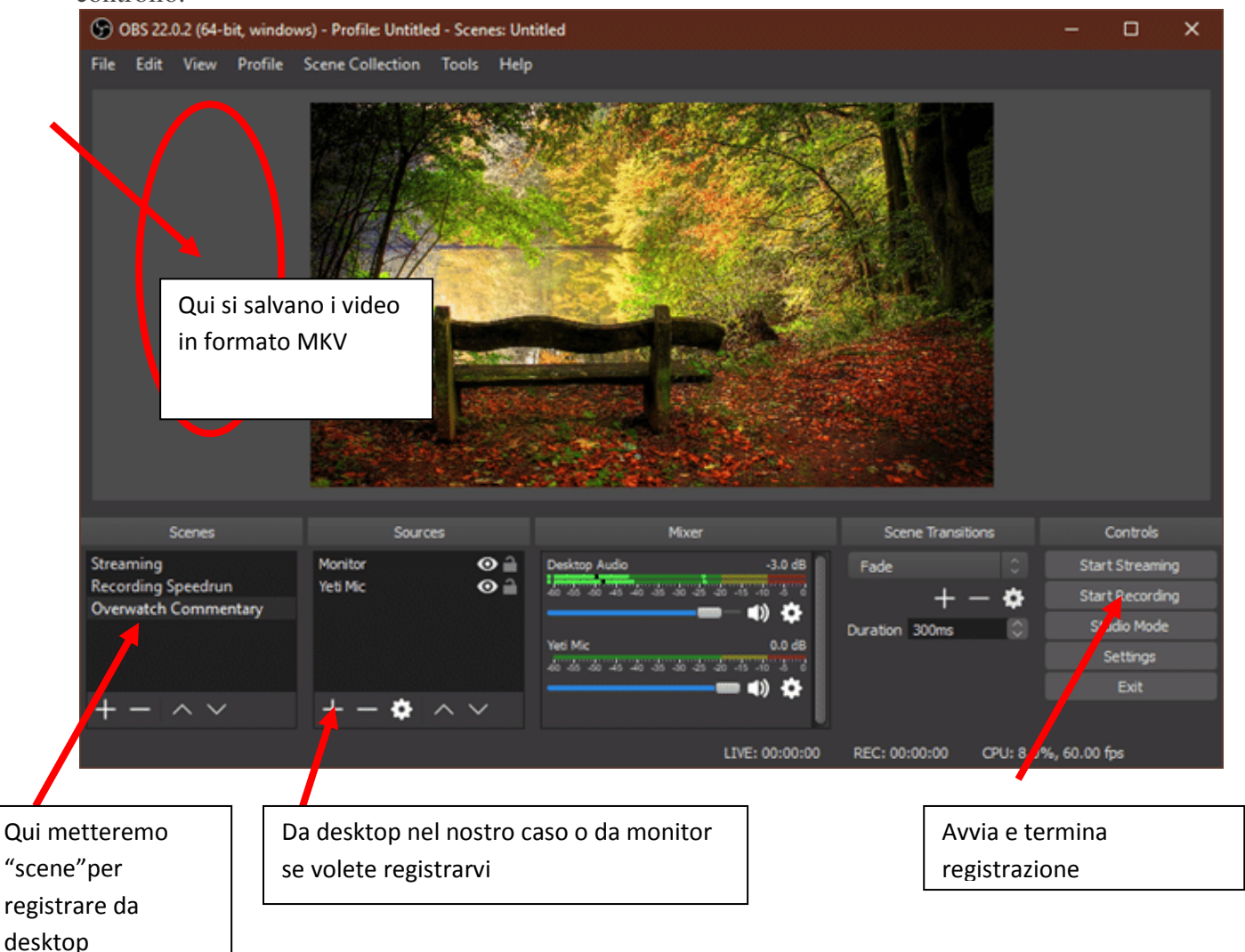